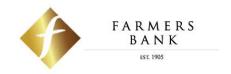

# 2021 Enhanced Online Banking Quick Start Guide

October 2021

## **Enhanced Online Banking Experience**

We are excited to announce that on **Sunday**, **October 24**, **2021**, we will be releasing an enhanced Online Banking experience! To help you prepare for these changes, we've put together an overview of the changes and exciting new features coming your way.

**NOTE:** Colors shown in the images may not represent the colors displayed in the Online Banking experience release in October.

#### **Table of Contents**

| • | Enha | nced Design F     | <sup>2</sup> g 3 |
|---|------|-------------------|------------------|
|   |      | Overview Page     |                  |
|   |      | Accounts Page     | _                |
|   |      | Move MoneyP       | _                |
|   |      | My SpendingP      | _                |
| • | New  | Features P        | g 8              |
|   | 0    | <b>Widgets</b> F  | g 8              |
|   | 0    | Quickview         | _                |
|   | 0    | Account Favorites | <sup>2</sup> g 9 |
|   | 0    | Account Groups    | g 10             |

## **Enhanced Design**

## **Overview Page**

- The **Home** page has now been updated to the **Overview** page. Here's a quick overview of the changes you will see:
  - The new page has 2 columns Accounts and Widgets.
  - Your accounts are listed in the left column (both Farmers Bank accounts and Outside accounts.
  - The new column on the right side of the page displays widgets available to you.
  - Easily access Farmers Bank contact information by clicking the phone icon session.
  - Alerts & Messages are still accessible from the top of any page within Online Banking by clicking the bell or email icons.
  - Services & Settings previously accessed by clicking the "Contact
    Us" link is now accessible by clicking the gear icon at the top of
    any page within Online Banking. The options will display in a
    dropdown when the icon is clicked.
  - Spendable Balance is now located on the right side of the Overview page in the widgets columns as its own widget.
  - Log Out: The log out option is now displayed under the nickname dropdown where your profile nickname is displayed along with your Profile Settings.

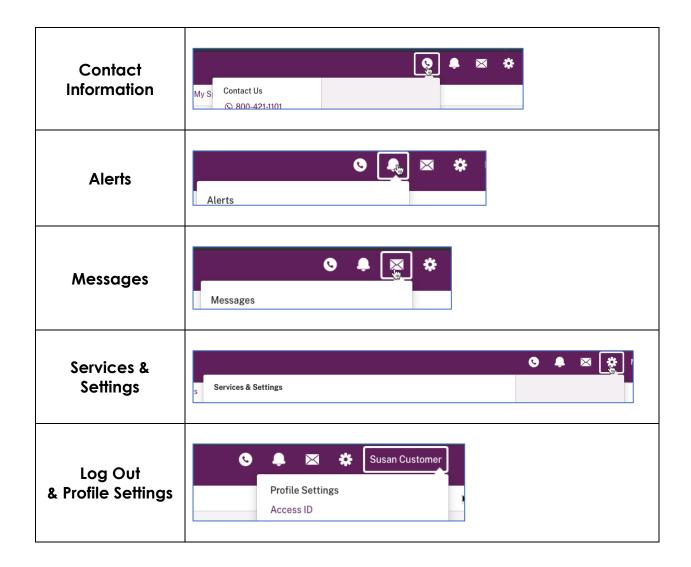

## **Accounts Page**

- The accounts page has been designed to display more information in an easier to view format.
- Links previously shown on the right side at the top of the page are now displayed as sub-tabs along with the existing Activity sub-tab.
- Primary account balances will display at the top right corner of the page.
- Additional details regarding the accounts can be accessed by clicking the link (More Details) under the Account Name/Nickname on the top left of the page.

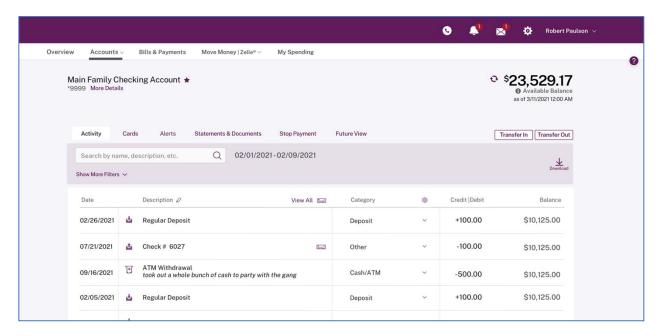

## **Move Money**

• The Move Money page where you conduct transfer contains the same functions and options you are used to using each day.

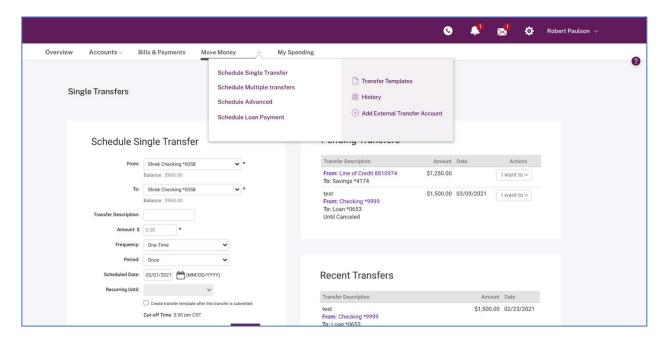

## My Spending

• The Category Watch widget (just as on the Overview page) has a new design using bars for the day-to-day progress.

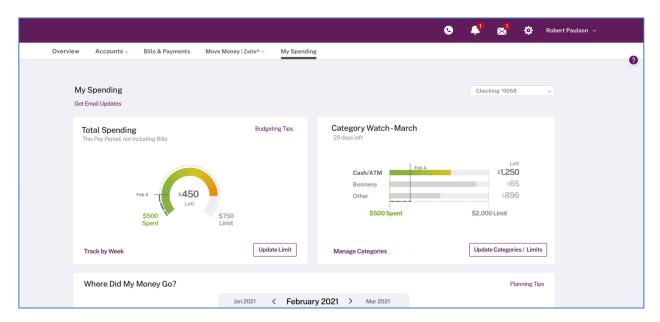

## New Features in your Enhanced Online Banking experience!

## Widgets (Overview page)

- Provide direct access to more information and data.
- You can personalize the information and access to features you use most and even reorder and hide most widgets.

#### Widgets Supported Spendable Balance (for consumers only)

- My Spending (for consumers only)
- Category Watch (for consumers only)
- Pending Transfers (for consumers and businesses)
- Unread Messages (for consumers and businesses)

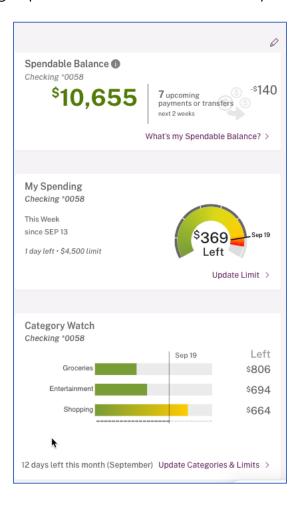

#### QuickView

- Allows you to move from account to account and view recent activity and available actions without ever leaving the Overview page.
- Displays the most recent 5 transactions on an account (both Farmers Bank and Outside).
- Clicking a transaction displays the transaction modal for quick editing of the transaction on Farmers Bank accounts.

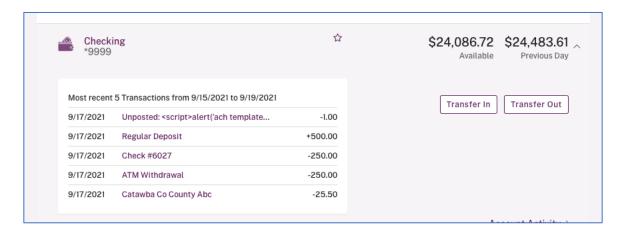

## **Accounts Favorites (Consumers Only)**

- Favorites allow you to create a subset of your accounts to view by default or at any time versus the All Accounts list.
- You are now able to select Outside accounts to be included in your list of Favorite accounts.

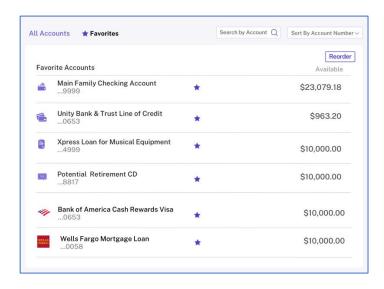

## **Account Groups (Businesses Only)**

- Ends the frustration of searching for specific related accounts in a long list of accounts.
- You can create a subset of accounts (both Farmers Bank accounts and Outside accounts) that can be used for viewing only those accounts on the Overview page.

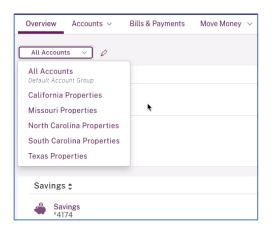

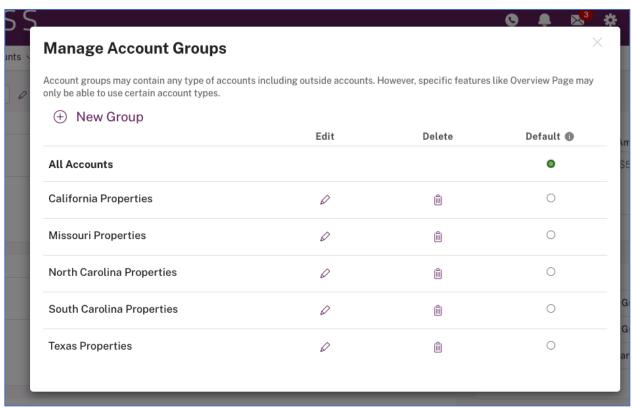